# **AXE-FX III / FM9 / FM3 GUIDA PER L'AGGIORNAMENTO DEL FIRMWARE**

### **FRACTAL-BOT**

Fractal-Bot è necessario per **l'aggiornamento del Firmware**.

Il programma si spiega da solo ed ha istruzioni direttamente al suo interno.

Per essere in grado di utilizzare Fractal-Bot, gli utenti

Windows dovranno installare un driver disponibile su [https://www.g66.eu/it/support/ge](http://www.g66.eu/en/downloads)[tting-help/downloads](https://www.g66.eu/it/support/getting-help/downloads) 

I computers che utilizzano OS X non necessitano di un driver per comunicare con Axe-Fx III, FM9 o FM3.

Scaricate ed installate **Fractal-Bot** dal nostro sito web [https://www.g66.eu/it/support/g](http://www.g66.eu/en/downloads)[etting-help/downloads](https://www.g66.eu/it/support/getting-help/downloads)

#### **FIRMWARE**

Firmware è tecnicamente un software — il "sistema operativo" del vostro Axe-Fx III, FM9 e FM3. Il Firmware è identificabile tramite il numero della sua versione: 1.00, 1.01, 2.00, ecc. Ogni unità viene spedita con l'ultima versione del firmware installata. Potete controllare la vostra versione premendo il pulsante **SETUP** (Push-knob E) nella pagina **Home**. La versione del firmware viene indicata nella parte superiore del menù **Setup**.

#### **AGGIORNAMENTO**

*NOTA: prima di effettuare un aggiornamento significativo del firmware, è consigliabile effettuare un backup del vostro Axe-Fx III, FM9 o FM3 (si veda la pagina seguente).* 

L'aggiornamento con Fractal-Bot è semplice (si veda sopra). Prima di iniziare è meglio CHIUDERE ogni altra applicazione che potrebbe provare a comunicare con il vostro Axe-Fx III, FM9 o FM3, compreso Axe-Edit III, FM9-Edit, FM3-Edit, Cab-Lab, altre applicazioni MIDI, Digital Audio Workstations, ecc.

- 1. **Scaricate** il firmware più recente da [https://www.g66.eu/it/support/](https://www.g66.eu/downloads)[getting-help/downloads](https://www.g66.eu/it/support/getting-help/downloads).
- 2. **Scompattate** il file scaricato. L'archivio potrebbe contenere vari documenti in aggiunta al file del firmware vero e proprio, il quale è un file MIDI System Exclusive o "SysEx". Estraete il file **.syx** in una posizione che potete trovare facilmente al momento necessario. **Non fate doppio click** sul file .syx. Fractal-Bot vi chiederà la sua posizione.
- 3. Leggete le **Note di Rilascio** presenti nel file scaricato. Vi indicheranno le novità e avvertiranno se c'è qualcosa di cui essere informati prima dell'aggiornamento alla nuova versione.
- 4. Per effettuare l'aggiornamento lanciate **Fractal-Bot**, selezionate la pagina SEND e procedete attraverso i tre passi che si spiegano da soli selezionando il file del firmware \*.syx nel secondo step.
- 5. Dopo il completamento della trasmissione, Axe-Fx III, FM9 o FM3 necessita ancora un po' di tempo per processare l'aggiornamento. Guardate il display dell'unità sul quale apparirà, se la trasmissione è andata a buon fine, un messaggio che vi informa che l'unità è stata aggiornata e necessita di essere riavviata. Potete verificare che tutto abbia funzionato a dovere verificando la versione del firmware installata. Premete il pulsante **SETUP** (Push-knob

**E)** dalla pagina **Home**. La versione è mostrata nella parte alta del menù.

*NOTA: l'aggiornamento del Firmware può essere occasionalmente accompagnato da una nuova versione dei preset di fabbrica. Questi saranno disponibili separatamente e possono anch'essi essere installati utilizzando Fractal-Bot.*

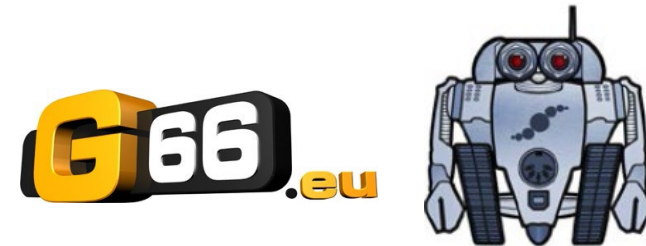

## **DOMANDE E RISPOSTE SUL FIRMWARE**

- **D:** Posso saltare gli aggiornamenti e passare da una versione molto vecchia a una recente del firmware?
- R: Potete aggiornare da qualsiasi versione. Quando saltate alcune versioni è meglio leggere le Note di Rilascio delle versioni intermedie, presenti in ogni aggiornamento del firmware.
- **D:** L'aggiornamento del firmware del mio Axe-Fx III, FM9 o FM3 cancella i miei presets?
- R: L'aggiornamento del firmware non cancella i vostri preset. Comunque, gli aggiornamenti potrebbero modificare il suono dei preset esistenti. Leggete sempre le Note di Rilasciato incluse prima di ogni aggiornamento. Il salvataggio di un preset dopo un aggiornamento del firmware può renderlo incompatibile con le versioni precedenti. È sempre saggio effettuare il back up del vostro Axe-Fx III / FM9 / FM3 utilizzando Fractal-Bot prima di ogni aggiornamento maggiore.
- **D:** L'aggiornamento del firmware è fallito misteriosamente. Cosa posso fare?
- **R:** Se Axe-Fx, FM9 o FM3 si accende normalmente, provate di nuovo. Se accade nuovamente cancellate e riscaricate il file di aggiornamento prima di riprovare. Provate anche con un diverso cavo o porta USB.
- **D:** Dopo l'aggiornamento il mio Axe-Fx, FM9 o FM3 non si accende più in modo normale.
- **R:** Gli errori durante l'aggiornamento sono rari ma possono capitare. Nell'eventualità che la vostra unità non si accenda normalmente, sappiate che l'Axe-Fx III, FM9 e Fm3 possiedono un sistema di recupero interno noto come "Emergency Boot Loader" che può essere usato per ripristinare l'unità:
	- 1. Spegnete l'unità ed attendete almeno cinque secondi.
	- 2. Accendete l'unità tenendo premuti contemporaneamente i pulsanti **PAGE LEFT** e **PAGE RIGHT** fino a che appare la pagina **Emergency Utility**.
	- 3. Aggiornate normalmente utilizzando **Fractal-Bot**.

#### **BACKING UP**

Fractal-Bot rende automatico il processo di backup. Selezionate la pagina **RECEIVE** e seguite le istruzioni sullo schermo. Di seguito alcune informazioni da tenere in considerazione quando si utilizza Fractal-Bot:

Axe-Fx III, FM9 e FM3 non enfatizzano questa distinzione ma in effetti i Presets sono suddivisi in banche da 128

.Per effettuare il backup di tutti i preset effettuate il backup di ogni bank: **A** (0–127), **B** (128-255), **C** (265– 383) e **D** (384–511).

- Il backup del **SYSTEM** include tutte le impostazioni personalizzate del menù **Setup**: Global, I/O, MIDI/Remote e Tuner.
- ▶ Per gli User Cabs il backup viene fatto in due diverse banks.
- In Fractal-Bot, dovrete specificare una destinazione dove verranno salvati i files di backup. È saggio preparare questo "posto" in anticipo. Molti professionisti con cui lavoriamo utilizzano uno sistema per nominare le loro cartelle di backup: "**yymmdd - Axe-Fx III**", "**yymmdd - FM9 III"** o "**yymmdd - FM3"** (due cifre per l'anno, due cifre per il mese, due cifré per il giorno). In aggiunta ai files di backup, create un file di testo che vi ricordi quale firmware fosse installato quando è stato effettuato il backup.

### **OTTENERE AIUTO**

Il forum Fractal Audio è una fonte di aiuto che va dalle caratteristiche dei prodotti ai tutorials e altro. Lo staff di Fractal Audio partecipa alle conversazioni ed i tempi di risposta sono molto rapidi. Lo trovate su [https://forum.fractalaudio.com.](https://forum.fractalaudio.com/)

La pagina wiki, mantenuta dagli utenti della comunità Fractal Audio community, è anch'essa una grande risorsa: [https://wiki.fractalaudio.com.](https://wiki.fractalaudio.com/)

Potete ricevere supporto direttamente da G66:<mailto:support@g66.eu> [/ diego@g66.eu](mailto:diego@g66.eu) / +49 4611828094

Traduzione di Diego Pezzati

© 2020 G66 GmbH per la traduzione italiana. Tutti i diritti riservati.

© 2020 Fractal Audio tutti i diritti riservati.

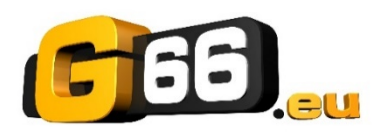